# **BAB III**

# **METODOLOGI PENELITIAN**

### **3.1 Perangkat Penelitian**

Penelitian ini menggunakan perangkat sebagai berikut :

1. Laptop merk Asus tipe A45V dengan spesifikasi,

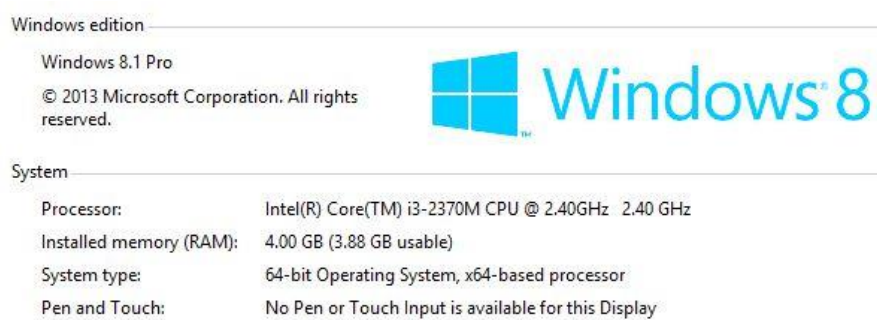

## 2. Aplikasi CFD Ansys 15.0

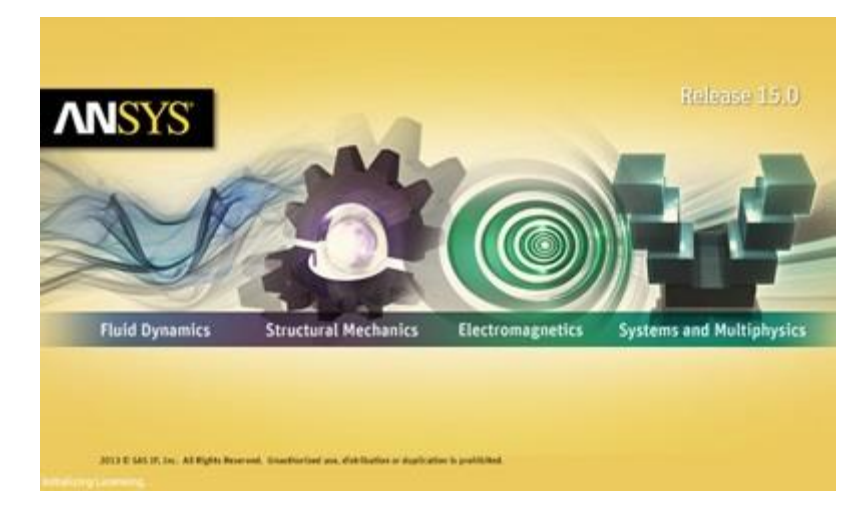

### **3.2 Diagram Alir Penelitian**

Pengaplikasian metode CFD digunakan antara lain karena kemampuannya untuk memperolah parameter-parameter pengujian tanpa harus melakukan pengujian secara aktual. Secara umum proses simulasi CFD dibagi menjadi 3 tahap

yaitu *Pre-Processing, Processing,* dan *Post-Processing.* Diagram alir penelitian ini ditunjukkan pada Gambar 3.1.

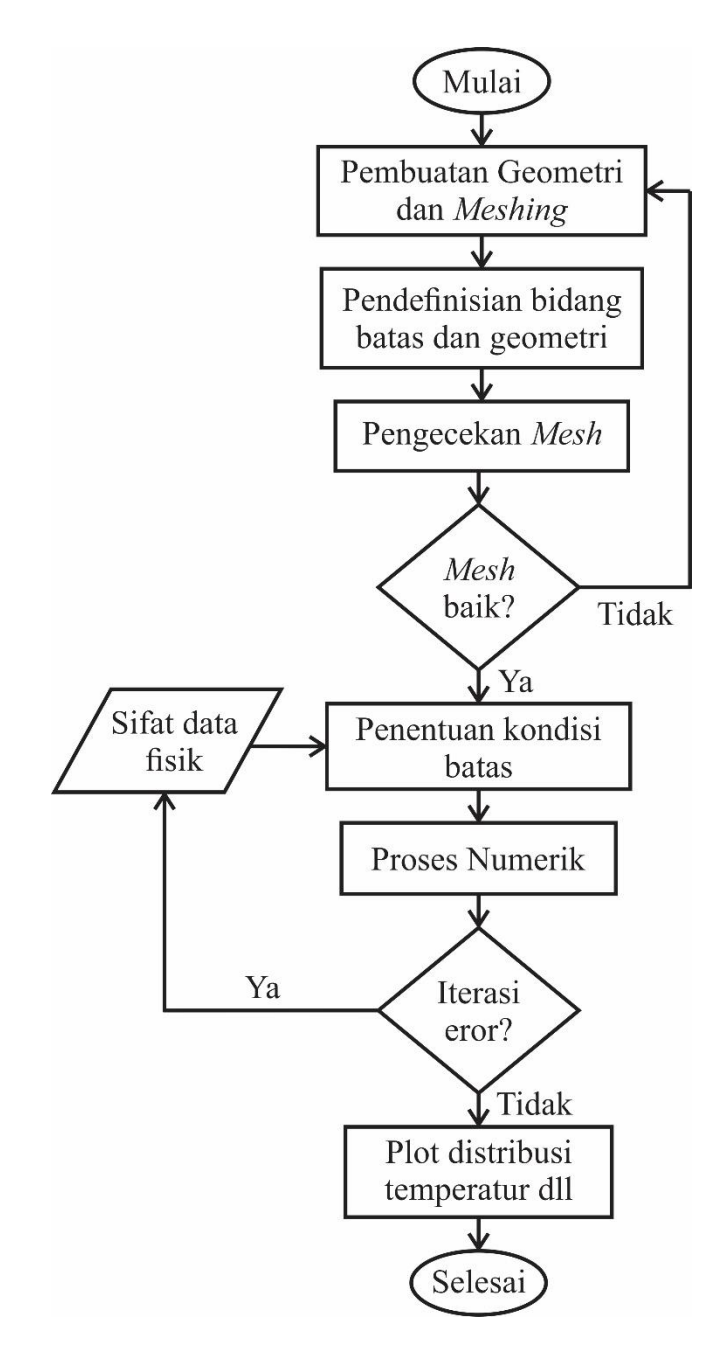

**Gambar 3.1.** Diagram alir proses simulasi menggunakan *Ansys Fluent 15*

#### **3.2.1 Pre-Processing**

Pre-Processing adalah tahap awal yang perlu dilakukan sebelum melakukan simulasi CFD seperti membuat geometri, *meshing*, mendefinisikan bidang batas pada geometri, dan melakukan pengecekan *mesh*.

a. Membuat Geometri

Pada dasarnya, dalam proses membuat geometri untuk simulasi pada Ansys Fluent, selain menggunakan dengan aplikasi tersebut dapat dilakukan juga dengan aplikasi lain seperti Gambit, Solidwork, Autocad, dan lain sebagainya yang selanjutnya di impor ke aplikasi Ansys Fluent.

Pada penelitian ini, geometri dibuat menggunakan aplikasi Ansys Fluent dikarenakan lebih efektif dalam prosesnya. Geometri dalam penelitian ini berupa pipa anulus ganda dengan pipa dalam menggunakan material tembaga dan pipa luar menggunakan material besi galvanis dengan spesifikasi seperti ditunjukkan pada Gambar 3.2 dan 3.2.

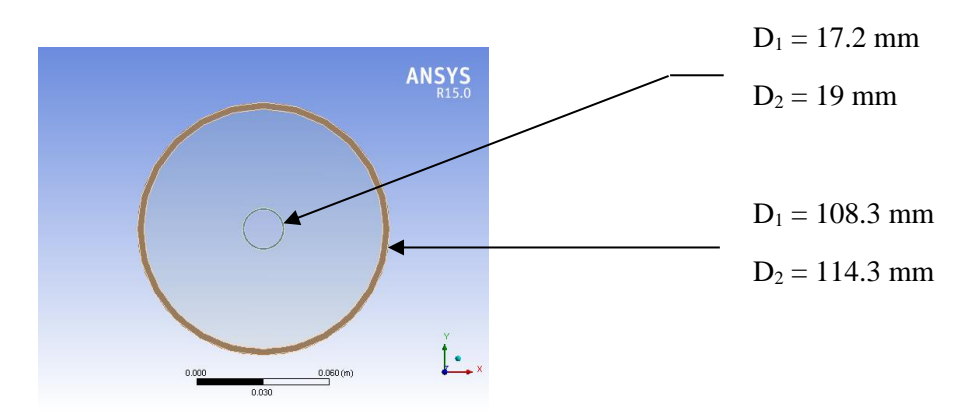

**Gambar 3.2.** Pipa Konsentrik (tampak depan)

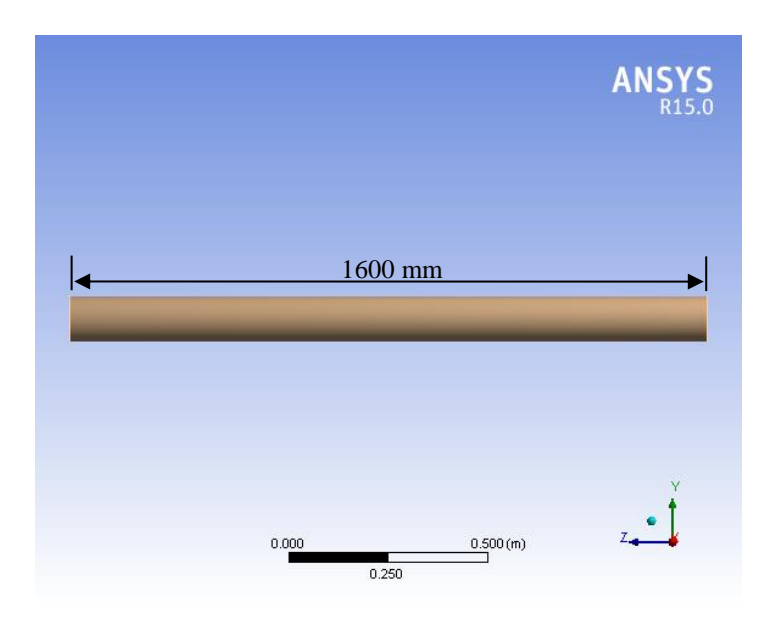

**Gambar 3.3.** Pipa Konsentrik (tampak samping)

b. Meshing

Dalam persoalan ini, topologi grid atau *mesh* yang akan diambil adalah jenis Quadrilateral terstruktur dan pada sisi dekat dinding pipa diperdetail dengan *inflation*.

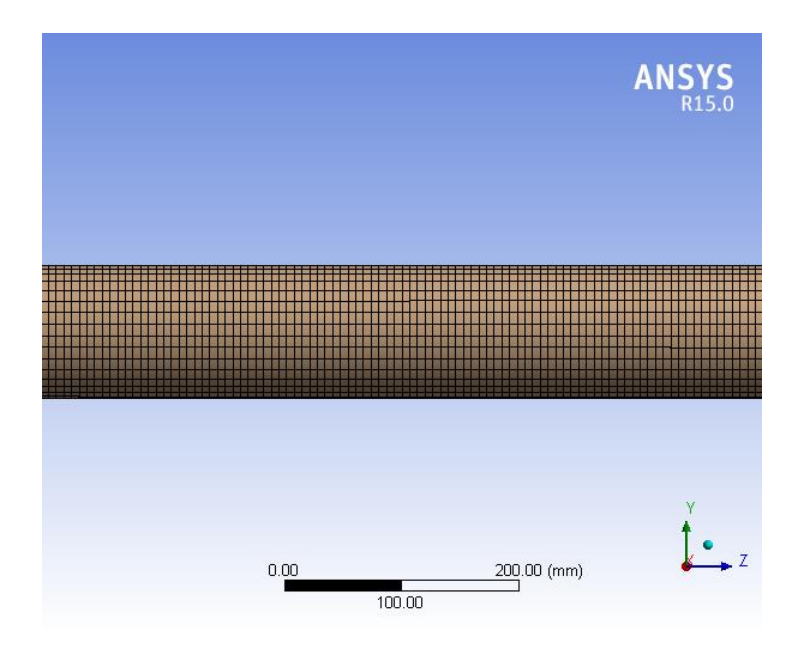

**Gambar 3.4.** Hasil Meshing

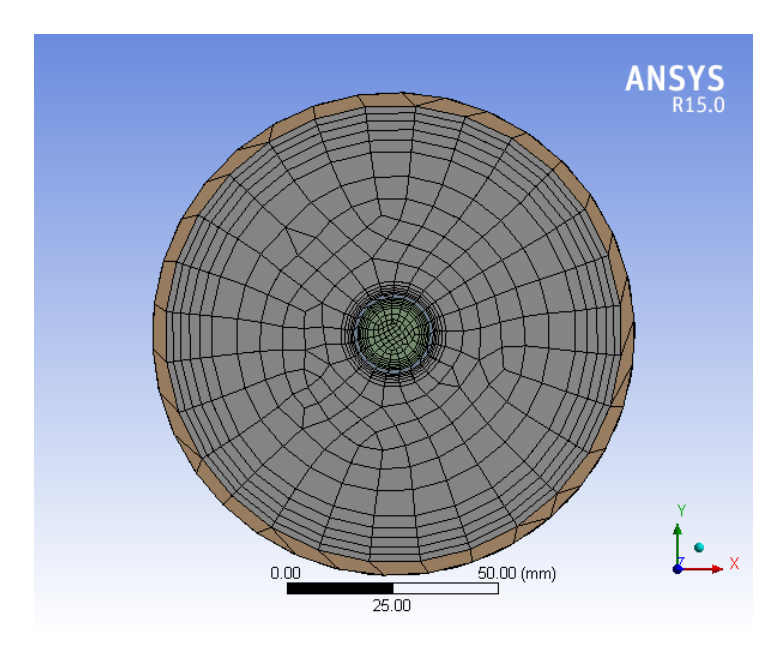

**Gambar 3.5.** Hasil Meshing

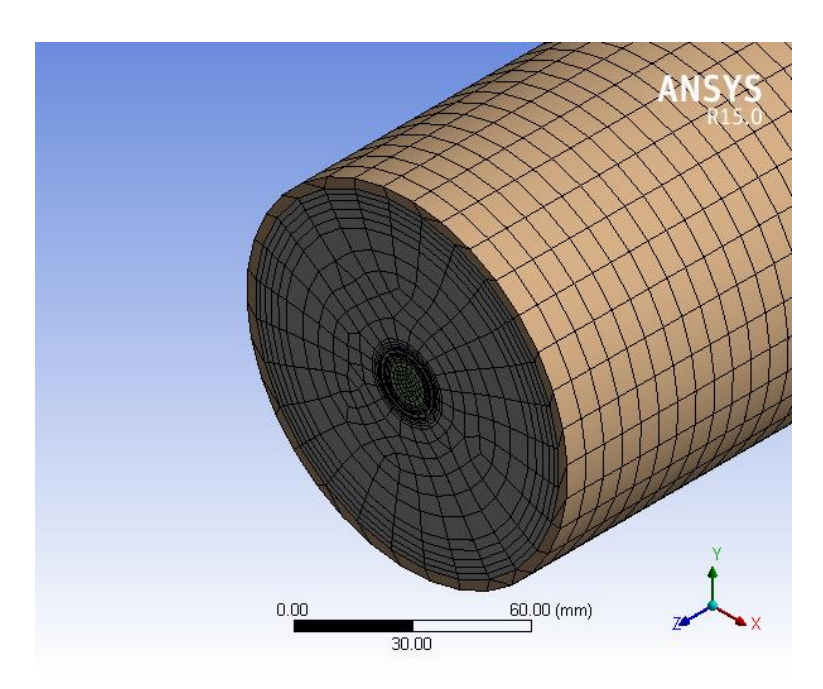

**Gambar 3.6.** Hasil Meshing

Setelah melakukan *meshing* dilanjutkan dengan pengidentifikasian bidang batas pada geometri. Bidang yang diidentifikasi adalah *inlet* dan *outlet* pipa baik untuk uap dan air serta sisi luar pipa.

#### **3.2.2 Processing**

Ada banyak hal yang harus dilakukan kaitannya dengan penentuan kondisi batas dalam sebuah simulasi CFD. Proses ini merupakan proses paling penting karena hampir semua parameter penelitian diproses dalam tahapan ini seperti *model*s, *material*s, *cell zone conditions*, *boundary conditions*, *mesh interfaces*, *dynamic mesh*, *reference values*, *solution methods*, *solution controls*, *solution initialization*, *calculation activities*, dan yang terakhir *run calculation*.

a. General

Simulasi ini menggunakan metode solusi *default* berdasarkan tekanan. Kemudian untuk *velocity formulation* menggunakan *absolute*. Aliran dalam sistem ini bersifat *steady*.

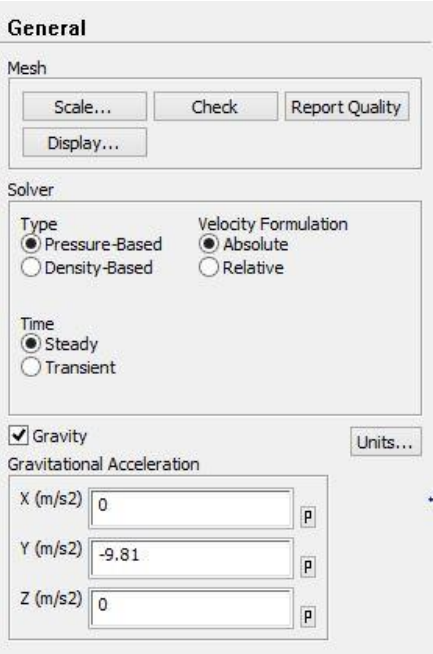

**Gambar 3.7.** Toolbar General

b. Models

Pada tahap ini *energy* disetting *on* karena simulasi ini memerlukan penghitungan energi dalam prosesnya. Selanjutnya untuk *viscous* disetting menggunakan *k-epsilon* dengan model *realizable*. *Realizable k-epsilon* dipilih karena memiliki tingkat akurasi yang lebih baik dibanding metode *standart k-epsilon* ataupun *RNG k-epsilon*. Dan metode inilah yang paling cocok diterapkan untuk jenis aliran turbulen di dalam pipa.

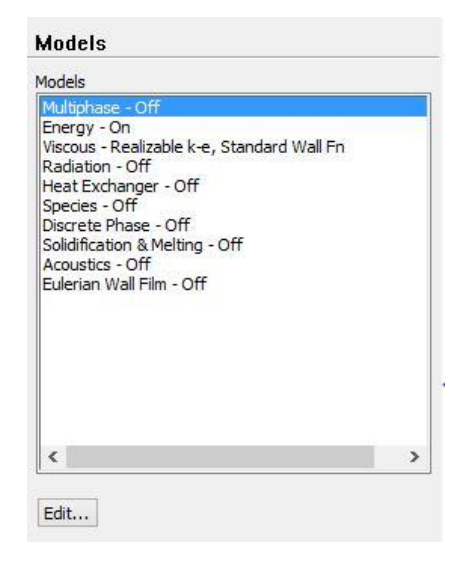

**Gambar 3.8.** Toolbar Models

c. Materials

Material yang dipakai adalah untuk solid menggunakan *galvanize steel* dan *copper* sedangkan untuk fluidanya menggunakan *water* dan *vapor*.

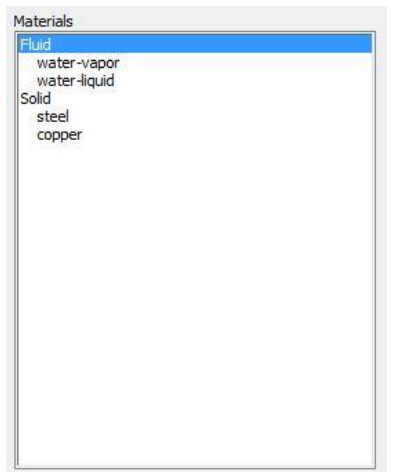

**Gambar 3.9.** Toolbar Materials

d. Cell Zone Conditions

*Cell Zone Conditions* berisi daftar zona sel yang dibutuhkan. Pada tahap ini masing-masing zona disesuaikan dengan nama dan jenis materialnya. Untuk *Porous Formulation* yang berisi opsi untuk mengatur kecepatan simulasi disetting *default* dengan memilih *Superficial Velocity*.

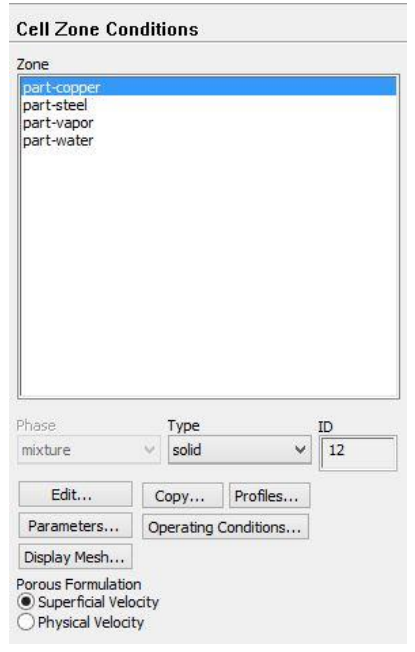

**Gambar 3.10.** Toolbar Cell Zone Conditions

e. Boundary Conditions

Tahap ini merupakan proses untuk memberikan kondisi batas berupa nilai yang dibutuhkan pada simulasi ini. Kondisi batas yang digunakan adalah laju aliran massa inlet air pendingin, tekanan outlet *steam* dan air pendingin, temperatur inlet dan outlet *steam* dan air pendingin, dengan variasi laju aliran massa inlet *steam*.

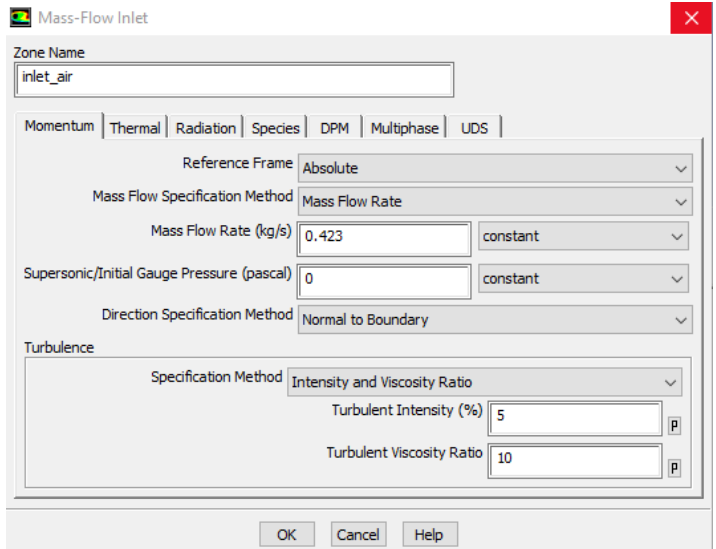

**Gambar 3.11.** Toolbar Mass Flow Inlet

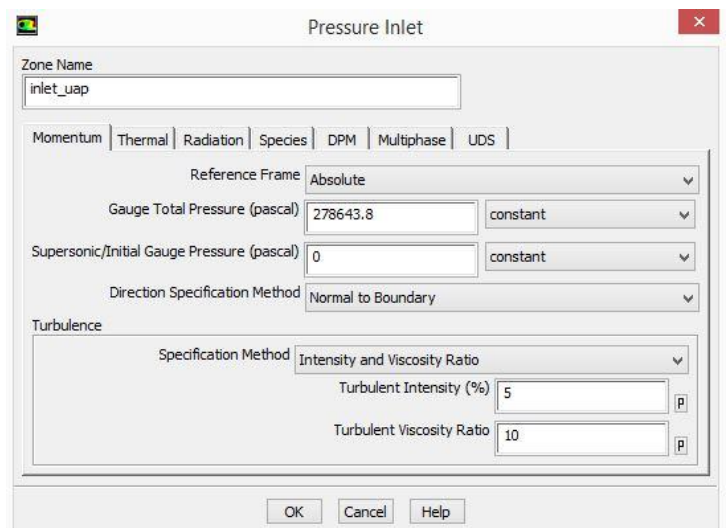

**Gambar 3.12.** Toolbar Pressure Inlet

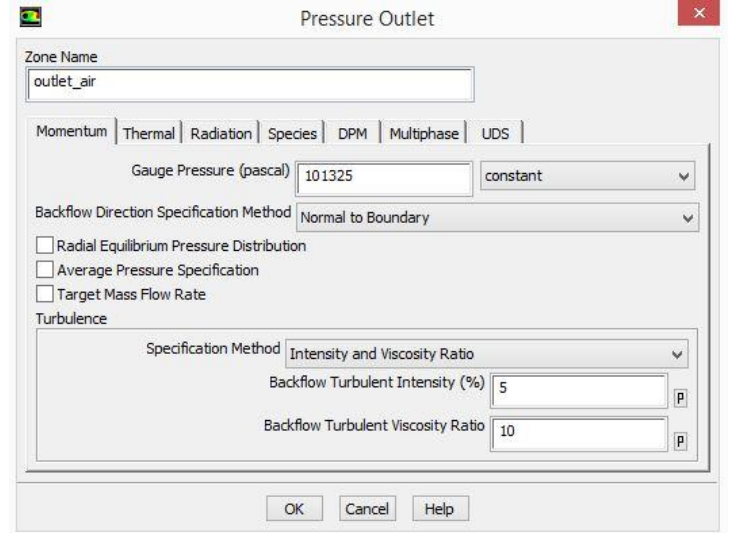

**Gambar 3.13.** Toolbar Pressure Outlet

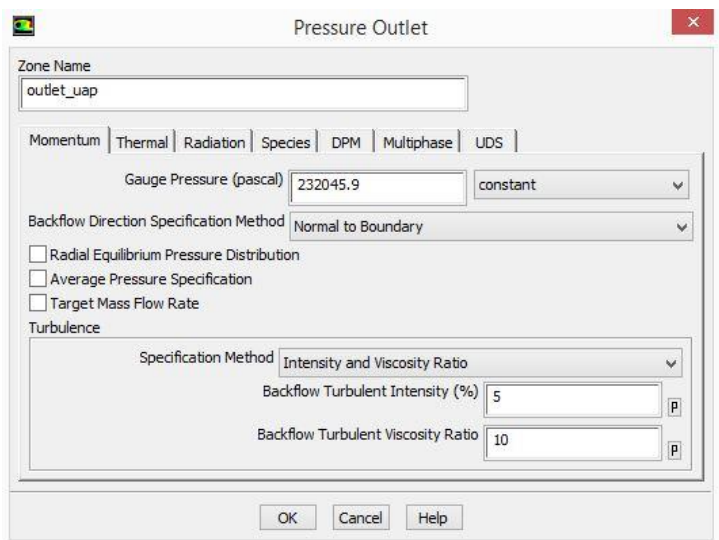

**Gambar 3.14.** Toolbar Pressure Outlet

f. Solution Methods

Simulasi ini menggunakan skema PISO, persamaan yang digunakan untuk *mesh* yang mengandung *cells* dengan *skewness* yang lebih tinggi dari ratarata. Metode ini didasarkan pada tingkatan yang lebih tinggi dari hubungan pendekatan antara faktor koreksi tekanan dan kecepatan. Untuk meningkatkan efisiensi perhitungan, metode piso menggunakan dua faktor koreksi tambahan, yaitu *neighbor correcion* dan *skewness correction*.

Pada *Spatial Discretization*, untuk *Gradient*-nya menggunakan *Least Squares Cell* based, *Pressure* menggunakan *Second Order*, dan untuk *Momentum, Turbulent Kinetic Energy, Turbulent Dissipation Rate,* dan *Energy*  menggunakan *Second Order Upwind*.

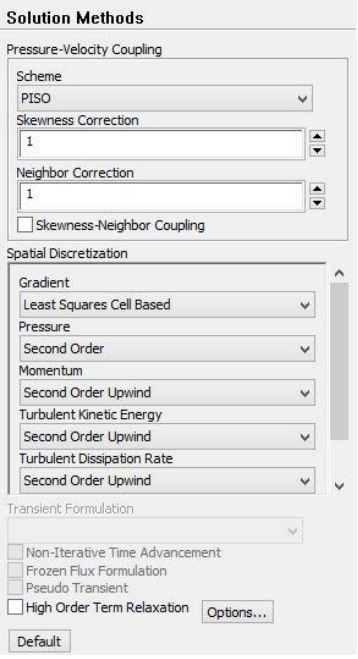

**Gambar 3.15.** Toolbar Solution Methods

g. Monitors

Pada tahap ini akan diatur parameter yang digunakan untuk memantau konvergensi secara dinamis. Pada dasarnya konvergensi dapat ditentukan dengan merubah parameter pada residual, statistik, nilai gaya, dll.

Pada kasus ini *equations* pada *residual monitors* disetting sesuai kebutuhan yaitu akan menampilkan *continuity, z-velocity, energy, k-epsilon,* dan *dointensity*.

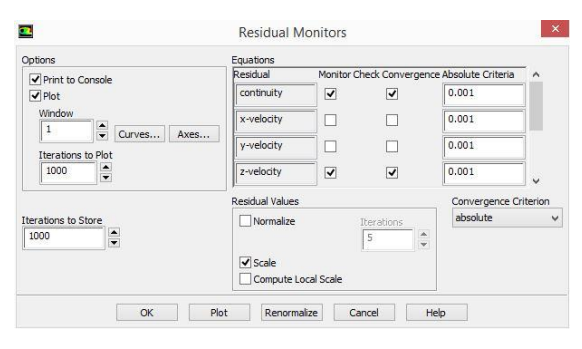

**Gambar 3.16.** Toolbar Residual Monitors

h. Solution Initialization

Proses ini ditujukan untuk menentukan nilai dari variabel aliran dan untuk menginisialisasi medan aliran. *Initialization methods* yang digunakan adalah

*standart initialization* dengan *reference frame* menggunakan *relative to cell zone*.

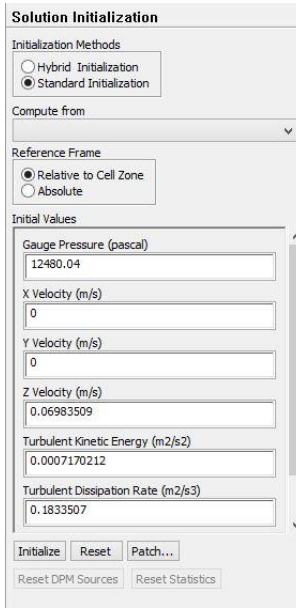

**Gambar 3.17.** Toolbar Solution Initialization

i. Run Calculation

Pada proses ini akan dilakukan iterasi hingga terjadi konvergensi. *Number of iterations* adalah batasan iterasi yang kita tentukan, sedangkan konvergensi tidak terpaku oleh jumlah data *number of iterations* yang kita masukkan. Konvergensi dipengaruhi oleh ketepatan dalam menentukan metode yang digunakan dalam simulasi ini.

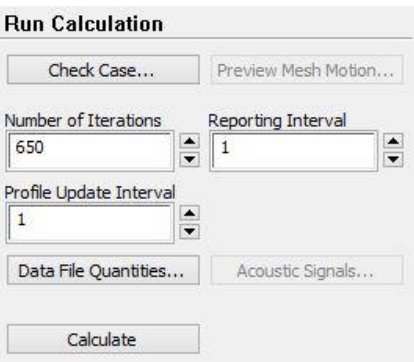

**Gambar 3.18.** Toolbar Run Calculation

#### **3.2.3 Post-Processing**

Setelah simulasi selesai langkah selanjutnya adalah menampilkan hasil dari proses perhitungan dari kondisi batas dan metode *solver* yang digunakan seperti yang telah dijelaskan pada bab sebelumnya. Hasil yang dibutuhkan adalah pola aliran fluida serta distribusi temperatur di dalam sistem.

Ada 3 tahap yang harus dilakukan untuk mengetahui hasil simulasi yang berupa pola aliran serta distribusi temperaturnya.

1. Plane

Dengan *plane* akan ditentukan area untuk membaca pola aliran serta pola distribusi temperatur.

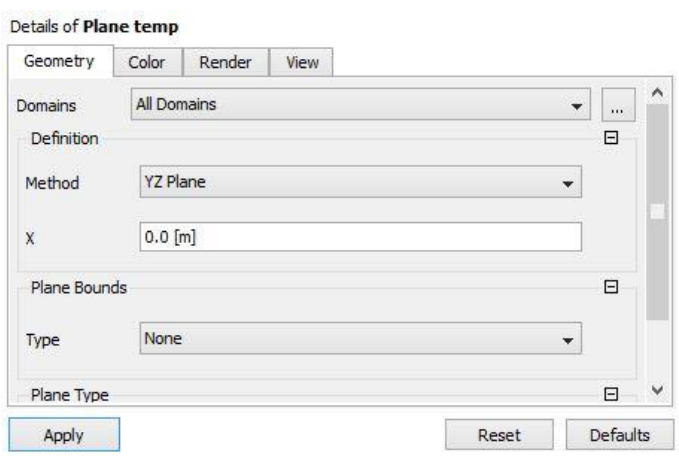

**Gambar 3.19.** Toolbar Plane

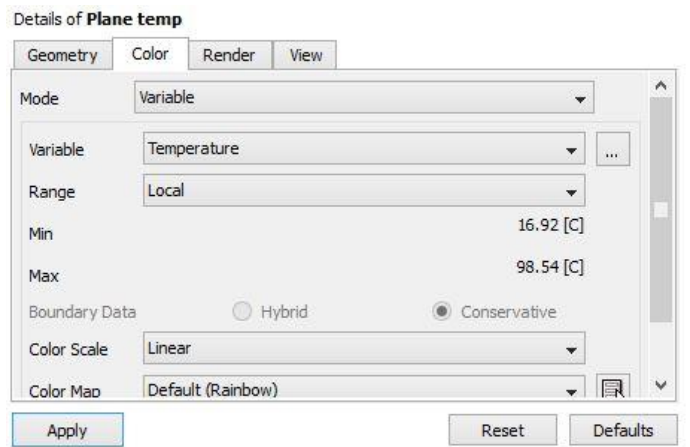

**Gambar 3.20.** Toolbar Plane

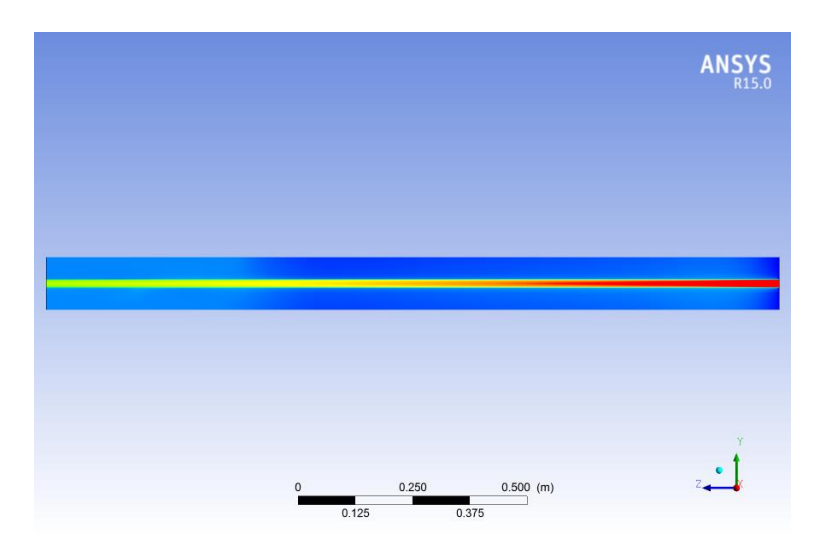

**Gambar 3.21.** Tampilan YZ Plane

Dalam penelitian ini, selain menentukan area tampilan *plane* berdasarkan koordinat YZ juga berdasarkan koordinat XY untuk mengetahui area tampilan hasil pada tiap titik di sepanjang sumbu Z pipa anulus ganda ini.

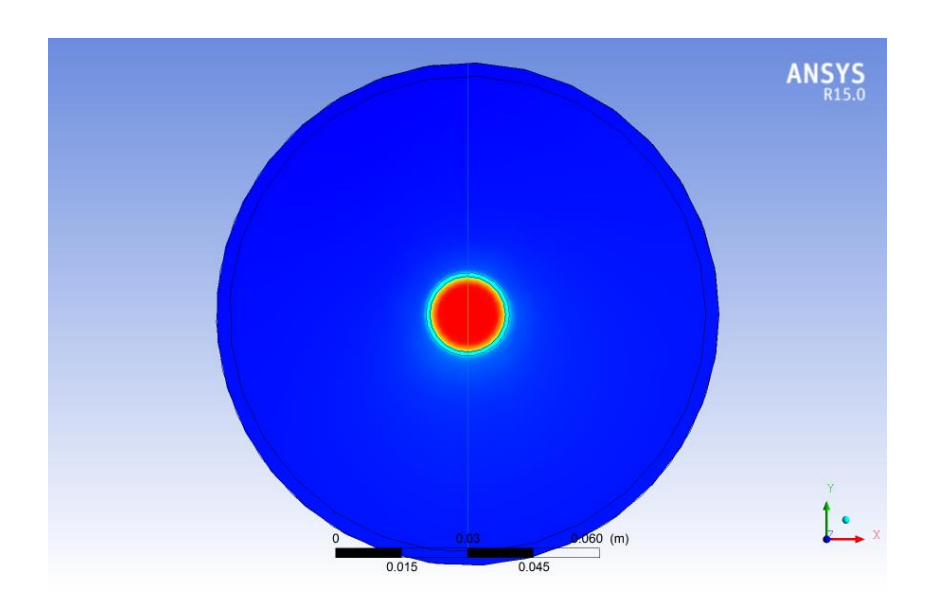

**Gambar 3.22.** Tampilan XY Plane pada titik Z di koordinat 10 cm dari sumbu

2. Contour

Dengan *countur* dapat diketahui dengan lebih detail terkait pola hasil simulasi berdasarkan variabel yang dikehendaki pada setiap *plane* yang telah ditentukan sebelumnya. *Contour* dideskripsikan dengan warna untuk membaca pola berdasarkan variabel yang ditentukan.

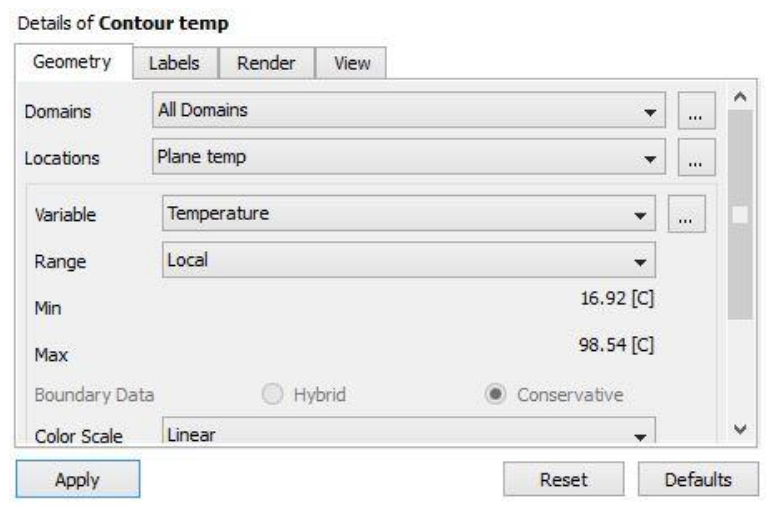

**Gambar 3.23.** Toolbar Contour

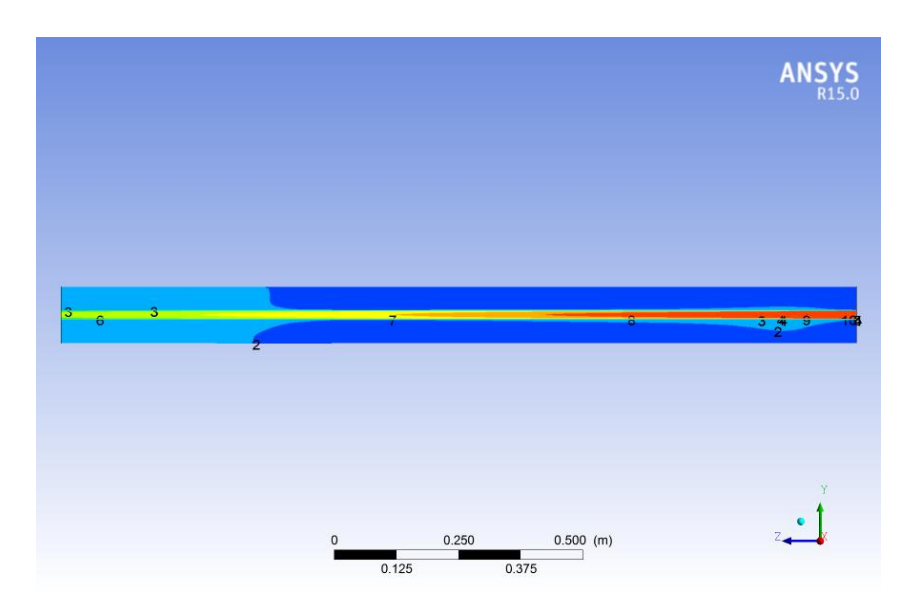

**Gambar 3.24.** Tampilan YZ Contour

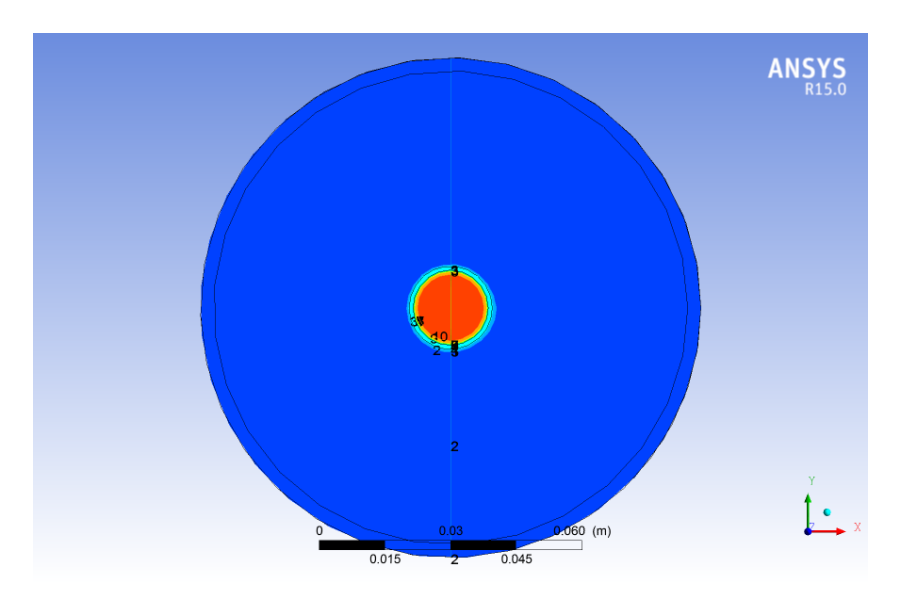

**Gambar 3.25.** Tampilan XY Contour pada titik Z di koordinat 10 cm dari sumbu

3. Legend

Setelah menentukan area tampilan dan pola aliran berdasarkan warna dari hasil simulasi dengan *plane* dan *contour,* tahap selanjutnya adalah menentukan dimensi untuk membaca warna pola dengan menggunakan *legend*. Tiap *plane* atau *contour* dibuatkan *legend* tersendiri untuk mendapatkan dimensi yang lebih spesifik dan akurat.

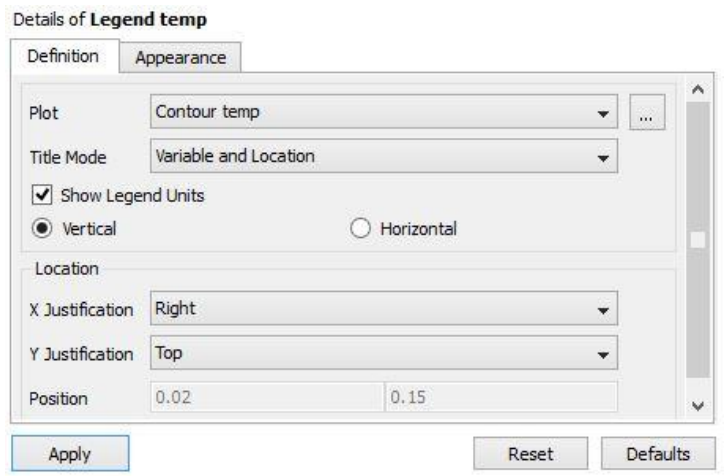

**Gambar 3.26.** Toolbar Legend

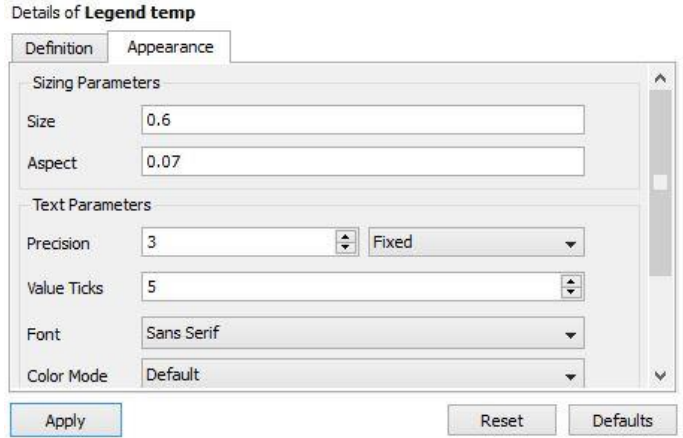

**Gambar 3.27.** Toolbar Legend

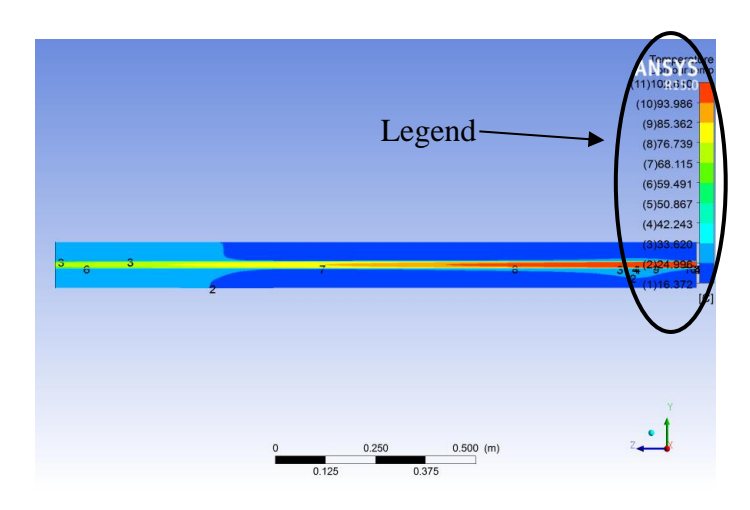

**Gambar 3.28.** Legend berdasarkan koordinat YZ

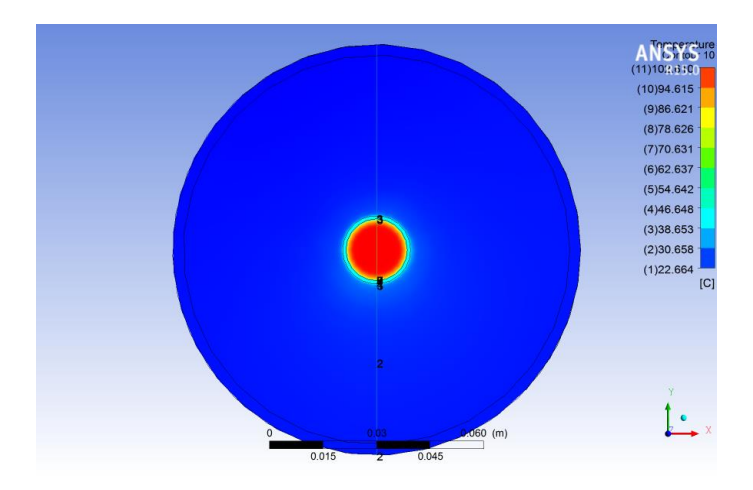

**Gambar 3.29.** XY Legend pada titik Z di koordinat 10 cm dari sumbu